# **Handling-short-instruction V1.0 for**

**L1-BUS Controller**

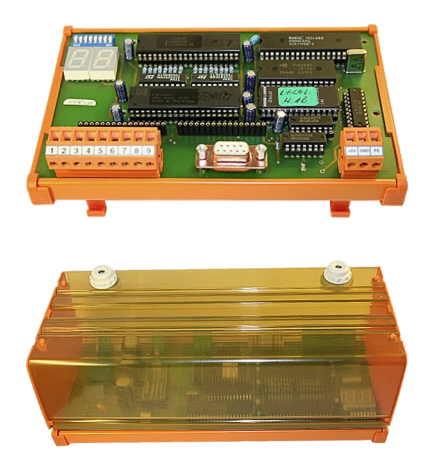

### **Power connection:**

Voltage: 24 V DC ± 20% (Desktop-Device)  $5 \text{ V DC} \pm 20\%$  (DIN-Rail-Mounting) Power: 4W

#### **Initial start-up :**

- Plug the needed modules into the right connectors. The components on the module-board point in your direction
- Connect the L1-Bus to the 9pin connector with screws
- Connect the PC to the D-Sub 9pin
- Check Dip-Switch described like in the handbook (default setting: 9600bd, 8, N, 1)
- Connect power-supply: Desktop-Device: 24V DC to the 2pin connector with screws (Pin1 GND, Pin2 Vcc) Din-Rail-Device: 5V DC to the 3pin connector with screws (Pin1 Vcc, Pin2 GND)

Now you will be able to communicate with a PC over RS232 with the controller. More informations you can find in the handbook of the device.

Under the web-address https://www.process-informatik.de are product specific documentations or software-driver/-tools available to download. If you have questions or suggestions about the product, please don't hesitate to contact us.

> Process-Informatik Entwicklungsgesellschaft mbH Im Gewerbegebiet 1 DE-73116 Wäschenbeuren +49 (0) 7172-92666-0

> > info@process-informatik.de https://www.process-informatik.de

> > > Copyright by PI - 2024

## **Menutree Website: QR-Code Website:**

- + Products / docu / downloads
	- + Hardware
		- + Converter + L1-Controller

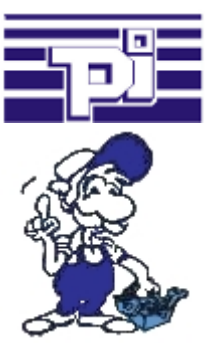

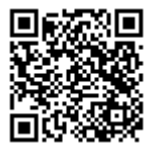

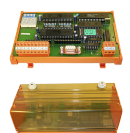

Please make sure to update your drivers before using our products.

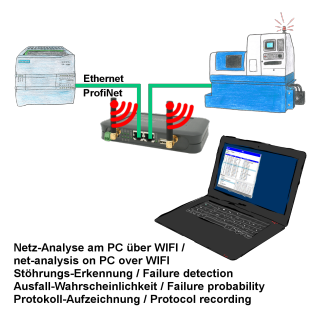

Analyze network-problems and network-conflicts with little effort. Simply plug the TINA-II into the network, open website of the integrated web-server via WIFI and start working.

 No unnecessary search for a hub to record the logs. TINA-II records in the usual WireShark-format, i.e. save the recording on a PC and view and evaluate it later with WireShark.

 Monitoring the network, automatically send an email to the administrator if there is no participant or if there is a new participant (Intrusion-detection into the network)

Calculate the probability of failure of the participants

All of this can be achieved with TINA-II

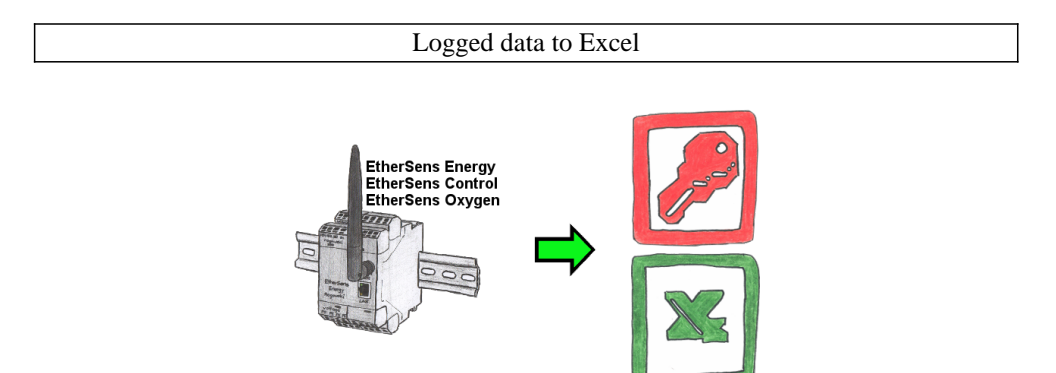

Capture the required values, whether if energy-data, states of inputs or outputs, process values such as oxygen-content in the environment,... and write this with a timestamp in a CSV-file. This file can then be read and processed with Excel.

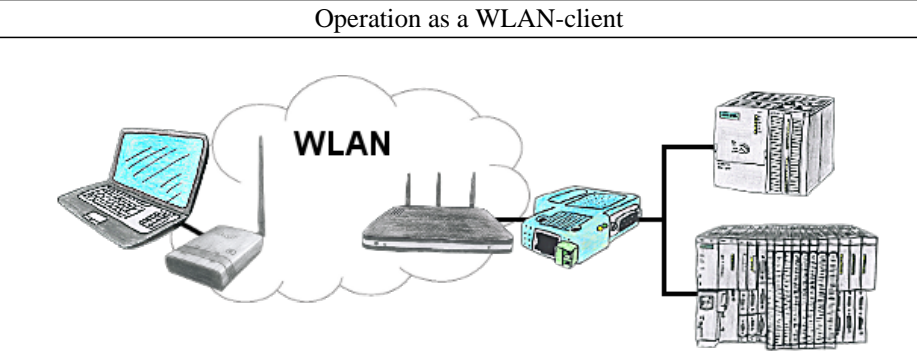

You are on site your plant and should move round the machine and simultaneously control or monitor. WLAN is reachable, but your PC is not able to provide WLAN. No problem, you parametrize ALF as a client and connect him to the PC and join the reachable WLAN and you are online on the PLC.

## Wireless around the Beckhoff-PLC

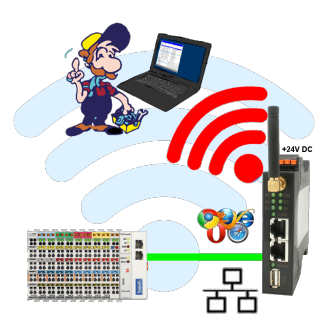

Move wirelessly around the Beckhoff-PLC and communicate for example ONLINE in the status